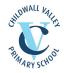

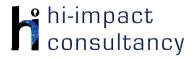

# Childwall Valley - Computing across the Curriculum Long Term Planning Map - Y4

This is your long-term overview for Computing. Please add to or amend this plan throughout the year. Underneath each section are the key skills for that area of computing. These can be assessed using the Assessment tracker spreadsheet. More activities and suggestions can be added as other subject areas are added to the plan.

|                    | Autumn 1                                    | Autumn 2                                                                                          | Spring 1                                                                                           | Spring 2                                                             | Summer 1                                                | Summer 2                                                                                                    |
|--------------------|---------------------------------------------|---------------------------------------------------------------------------------------------------|----------------------------------------------------------------------------------------------------|----------------------------------------------------------------------|---------------------------------------------------------|----------------------------------------------------------------------------------------------------|
| Topics             | Lo                                          | cal                                                                                               | L                                                                                                  | UK                                                                   |                                                         | orld                                                                                                    |
| Science            | Electricity                                 | States of Matter                                                                                  | Sound                                                                                              | Animals including<br>Humans                                          | Living Things an                                        | d their Habitats                                                                                              |
| History/ Geography | Rivers and the Water<br>Cycle               | Titanic                                                                                           | Mountains                                                                                          | The Roman Empire<br>and its impact on<br>Britain<br>Include Boudicca | Biomes & Vegetation<br>Belt and Climate                 | Ancient Greece – a<br>study of<br>Greek life and<br>achievements & their<br>influence on the<br>Western World |
| Art / DT           | DT - Electricity - To<br>make a night light | Art – Sculpting - wire<br>sculpting - Alberto<br>Giacometti<br>Robin Wright<br>(Trentham gardens) | Art – Drawing – To<br>focus on drawing<br>landscapes inspired<br>by the work of Kyffin<br>Williams | DT – To make a pizza<br>with a mixture of<br>toppings                | DT – frame structures<br>– To make a mini<br>greenhouse | Art – Printing – To<br>create a print in the<br>style of Andy Warhol<br>(EYFS)                                |

T = Tutorial Available

| KS4.1 When using a mouse or trackpad, be able to use left/right/double click an | d scroll. |
|---------------------------------------------------------------------------------|-----------|
|---------------------------------------------------------------------------------|-----------|

When typing, can hold two hands over different halves of the keyboard and use more than two fingers to enter text. KS4.2

KS4.3 Be able to save, name and retrieve work effectively to a suitable location.

- KS4.4 If appropriate, know how to print a document.
- Be able to navigate a folder system to locate a specific file e.g. Shared Drive, iPad camera roll or Dropbox. KS4.5
- Know and can use keyboard function keys e.g. shift, caps lock, num lock, space bar, return. KS4.6

## **Computer Science**

## Tutorial Link

#### Code Studio

Code Studio. Create or print off existing user accounts for class on the website. Y4 should be working around Course D level, at a pace that is appropriate for the class. We would recommend teaching the whole class a lesson at a time, and using the extension materials to allow more able pupils to progress once they have completed the lesson materials, rather than moving on through the lessons independently. Track and target pupil progress using the built-in pupil tracker. T

#### CS4.1, CS4.2, CS4.3, CS4.4, CS4.5

| Control and<br>Programming | LightBot app<br>Solve problems by<br>sequencing directions<br>and debugging,<br>extending to the use<br>of procedures<br>(actually a function)<br>by identifying<br>repeating patterns. T<br>CS4.1, CS4.2, CS4.3 | Dash robot<br>Control the robot to<br>tell a particular story<br>that the pupils have<br>prepared and then<br>programmed into the<br>wonder app.<br>CS4.1, CSC4.2, CS4.4 | Tynker app (Dragon<br>Quest)<br>Work through the<br>various levels in each<br>of these different<br>games within the<br>app. Each game is<br>broken into different<br>sections, each<br>focussing on different<br>computing concepts<br>such as, sequencing,<br>debugging, repeats<br>and conditionals<br>(selection).<br>CS4.1, CS4.2, SC4.3,<br>SC4.5 | Learn Code with El<br>Chavo app<br>Develop sequencing<br>skills (Level 4).<br>CS4.1, CS4.2 | Scratch Jr app T<br>Make a presentation<br>or story linked to<br>Habitats. Add in<br>sprites and<br>backgrounds to a<br>range of different<br>habitats, and<br>program the sprites to<br>move appropriately.<br>The speech<br>command can be<br>used to present<br>information.<br>Conditionals can be<br>used to allow the<br>sprites to interact with<br>one another, using if, | What is the world wide<br>web?<br>Use <u>BBC Bitesize</u> for a<br>video, information<br>and glossary. Use this<br>as a basis to create a<br>digital presentation to<br>show learning, and<br>undertake any<br>additional research to<br>follow lines of enquiry. |
|----------------------------|----------------------------------------------------------------------------------------------------|----------------------------------------------------------------------------------------------------|----------------------------------------------------------------------------------------------------|--------------------------------------------------------------------------------------------|----------------------------------------------------------------------------------------------------|----------------------------------------------------------------------------------------------------|
|----------------------------|----------------------------------------------------------------------------------------------------|----------------------------------------------------------------------------------------------------|----------------------------------------------------------------------------------------------------|--------------------------------------------------------------------------------------------|----------------------------------------------------------------------------------------------------|----------------------------------------------------------------------------------------------------|

**Key Skills** (used throughout all areas of Computing)

|            |                                                            |                                                                           |                                            |                                                      | when, whilst, repeat<br>until.<br><b>C\$4.1, C\$4.2, C\$4.4</b>                     |  |
|------------|------------------------------------------------------------|---------------------------------------------------------------------------|--------------------------------------------|------------------------------------------------------|-------------------------------------------------------------------------------------|--|
| Key Skills | CS 4.2 Be able to<br>CS 4.3 Can use a<br>CS 4.4 Understand | find errors in a progro<br>nd change a pre-writ<br>ds a wider range of 'e | am of their own design ar<br>ten function. | nd successfully debug to<br>actions and button press | ontrolling an external outp<br>achieve a specific goal.<br>es, and can use them wit |  |

| Digital Literacy   |                                                                                                    |                                                                                                    |                                                                                                    |                                                                                                    |                                                                                                    |                                                                                                    |  |
|--------------------|----------------------------------------------------------------------------------------------------|----------------------------------------------------------------------------------------------------|----------------------------------------------------------------------------------------------------|----------------------------------------------------------------------------------------------------|----------------------------------------------------------------------------------------------------|----------------------------------------------------------------------------------------------------|--|
|                    |                                                                                                    |                                                                                                    | Tutorial Link                                                                                                    |                                                                                                    |                                                                                                    |                                                                                                    |  |
| Research: Internet | Science resources<br>Watch videos and<br>explore activities<br>linked to electricity<br>BBC Bitesize<br>DL4.3<br>Google Expeditions<br>Use the VR headsets<br>for pupils to<br>experience the<br>journey of a river to<br>inform and stimulate<br>writing.<br>DL4.3 | Science resources<br>Watch videos and<br>explore activities<br>linked to states of<br>matter.<br>BBC Bitesize<br>DL4.3 | Compare websites<br>Investigate 3 different<br>websites about an<br>aspect of mountains<br>and compare and<br>contrast their<br>usefulness. Generate<br>success criteria in<br>advance e.g.<br>appearance,<br>information, links,<br>images and develop<br>a scoring system. The<br>teacher could<br>suggest 3 or 4<br>websites and share<br>them with the class<br>via web shortcuts of<br>the shared area.<br>DL4.1, DL4.2, DL4.3 | Develop key search<br>questions T<br>Find information<br>about Anglo-Saxons<br>and Scots.<br>Introduce/recap<br>keyword searches<br>using the Common<br>sense Materials.<br>Teacher resources<br>can be found here:<br>Ink here<br>DL4.1, DL4.2, DL4.3 | Image search toolsT<br>Explore the<br>advanced search<br>tools on Google or<br>Bing to find suitable<br>images related to the<br>Biomes. Discuss how<br>choosing different<br>criteria would affect<br>the returns e.g.<br>Search for clipart,<br>black and white<br>images, size etc.<br>Save and store<br>images on iPad or<br>network for use in<br>Word activity. Save to<br>a shared area or<br>Google Drive /<br>Dropbox folder.<br>DL4.1, DL4.2, DL4.3 | Add a web page/si<br>Select a web page<br>linked to key artists t<br>Favourites list/<br>bookmark for use at<br>another time e.g.<br>Word document or<br>shared folder as a lin<br>DL3.1, DL3.2, DL3.3,<br>DL3.4 |  |

|  | Use the VR headsets<br>for pupils to<br>experience mountains | Google Expeditions<br>Use the VR headsets<br>for pupils to |  |
|--|--------------------------------------------------------------|------------------------------------------------------------|--|
|  | of the world to inform                                       | experience biomes to                                       |  |
|  | and stimulate writing.                                       | inform and stimulate                                       |  |
|  | DL4.3                                                        | writing.                                                   |  |
|  |                                                              | DL4.3                                                      |  |

#### Using the VLE

Use the school VLE (virtual learning environment) eschools or platforms like Seesaw to show or allow children to partake in uploading content to a digital platform. For example a child could upload a collage made on the iPad to their own area on Seesaw.

### **Online Quizzes**

Online

an

Introduce <u>Kahoot</u>! or <u>Quizizz</u> websites for pupils to participate in online quizzes and continue throughout the year. **DL4.7** 

|               | Password powerup        | <u>Rings of Responsibility</u> | <u>This is me - Online</u> - | Our Digital Citizenship | The Power of Words    | Seeing is believing      |  |
|---------------|-------------------------|--------------------------------|------------------------------|-------------------------|-----------------------|--------------------------|--|
|               | Common Sense            | Commonsense Media              | Common Sense                 | <u>Pledge</u>           | Common Sense          | Common Sense             |  |
|               | media lesson            | lesson.                        | media lesson                 | Common Sense            | media lesson          | media lesson             |  |
|               | Explore reasons why     | How does the Internet          | Pupils explore online        | media lesson            | Discuss that they may | The web is full of       |  |
|               | people use              | connect you to                 | identities. From selfies     | Belonging to various    | get online messages   | photos, and even         |  |
| Communication | passwords, learn the    | others?                        | to social media, many        | communities is          | from other people     | videos, that are         |  |
| Ind eSafety   | benefits of using       | Students explore the           | students and adults          | important for kids'     | that can make them    | digitally altered. It's  |  |
|               | passwords and           | concept that people            | create unique online         | development. But        | feel angry, hurt, sad | often hard to tell the   |  |
|               | discover strategies for | can connect with one           | identities for ourselves,    | some online             | or fearful. Pupils    | difference between       |  |
|               | creating and keeping    | another through the            | and our students are         | communities can be      | identify actions that | what's real and what's   |  |
|               | strong, secure          | Internet. They                 | no different. This           | healthier than others.  | will make them strong | fake. In this lesson     |  |
|               | passwords.              | understand how the             | activity will help pupils    | Show your students      | in the face of        | pupils will learn to ask |  |
|               | DL4.4                   | ability for people to          | think critically about       | how they can            | cyberbullying.        | critical questions       |  |
|               |                         | communicate online             | online identities they       | strengthen both         | DL4.4                 | about why someone        |  |
|               |                         | can unite a                    | are creating.                | online and in-person    |                       | might alter a photo or   |  |
|               |                         | community. Create a            | DL4.4                        | communities by          |                       | video in the first       |  |
|               |                         | set of Class Rules for         |                              | creating norms that     |                       | place.                   |  |
|               |                         | working online.                |                              | everyone pledges to     |                       | DL4.3, DL4.4             |  |
|               |                         | DL4.4, DL4.5                   |                              | uphold.                 |                       |                          |  |
|               |                         |                                |                              | DL4.4, DL4.5, DL4.6     |                       |                          |  |
|               |                         |                                |                              |                         |                       |                          |  |

| Modelling and<br>Simulations | Electricity resources<br>Use the link to find<br>several different<br>simulations and<br>activities based<br>around the topic of<br>Electricity. Particular<br>activities, within the<br>link, that may be<br>relevant are:<br>Changing Circuits<br>Circuits and<br>Conductors<br>The Blobz Guide<br>Switched on Kids<br>DL4.8 | States of Matter PhET<br>Simulation<br>Use the relevant<br>simulations to<br>demonstrate the<br>chemical bonds<br>affecting states of<br>matter.<br>DL4.8                       | Google Earth<br>Explore mountains,<br>rivers and coasts on<br>Google Earth.<br>Compare human and<br>physical features.<br>Locate global<br>mountains ranges<br>and identify<br>correlation with<br>continental plate<br>boundaries, trace<br>rivers from their source<br>to mouth. Hunt for<br>coastal features.T<br>Link here<br>DL4.8 | Health Simulations<br>Explore the digestive<br>system with the<br>following simulation:<br>Link here<br>Please note, the<br>simulation may take<br>some additional<br>explaining from the<br>teacher.<br>DL4.8 | Google Earth<br>Look at the physical<br>geography of<br>different climate<br>zones on Google<br>Earth. Look at physical<br>features and also look<br>at positions on the 3D<br>globe. Identify key<br>landmark features<br>using the aerial view.<br>Use Street view and<br>360° images to<br>compare and<br>contrast with another<br>locality. This could be<br>done as part of a<br>Geography lesson. T<br>DL4.8 | Ancient Civilisations<br>Use the Soundgate<br>App to interactively<br>explore a number of<br>archaeological sites<br>as they might have<br>looked in the ancient<br>past. Three World<br>Heritage Sites are<br>virtually modelled<br>visually and sonically,<br>including prehistoric<br>caves in Spain;<br>Stonehenge in<br>England; and Paphos<br>Theatre in Cyprus. You<br>can trigger musical<br>sounds that may have<br>been heard in the<br>past, and hear how<br>the acoustics of the<br>space enhances<br>them.<br><b>DL4.8, DL4.3</b> |
|------------------------------|----------------------------------------------------------------------------------------------------|----------------------------------------------------------------------------------------------------|----------------------------------------------------------------------------------------------------|----------------------------------------------------------------------------------------------------|----------------------------------------------------------------------------------------------------|----------------------------------------------------------------------------------------------------|
| Key Skills                   | DL4.2 Can se<br>DL4.3 Can us<br>DL4.4 Be able<br>DL4.5 Demor<br>DL4.6 Can in<br>DL4.7 Able to                                                                                                    | elect relevant information<br>se information found onlir<br>e to explain how to keep<br>instrates respect towards of<br>dependently share suitate<br>take part in digital surve | •                                                                                                    | e in other software.<br>stions, and evaluate hov<br>an online digital platform<br>data with support.                                                                                                    |                                                                                                    |                                                                                                    |

|                                           |                                                                                                    | (                                                                                                    | Tutorial Link                                                                                                    |                                                                                                    |                                                                                                    |                                                                                                    |
|-------------------------------------------|----------------------------------------------------------------------------------------------------|----------------------------------------------------------------------------------------------------|----------------------------------------------------------------------------------------------------|----------------------------------------------------------------------------------------------------|----------------------------------------------------------------------------------------------------|----------------------------------------------------------------------------------------------------|
| Word Processing and<br>Desktop Publishing | Typing Skills<br>Use <u>BBC dancemat</u><br>typing activities to<br>improve keyboard<br>skills. Children can<br>choose their difficulty<br>to differentiate the<br>task.<br>KS4.2 | Google Earth Project<br>In Google Earth<br>create a 3D tour<br>presentation around<br>the Titanic<br>(construction to<br>sinking). From the<br>menu select projects.<br>After watching the<br>tutorial, search for key<br>locations, and add<br>images and<br>information for each<br>place. Information<br>could have been<br>researched and<br>written up previously<br>during an English or<br>Geography lesson.<br>Pupils will need a<br>class google<br>account.<br>IT4.4 | Microsoft PowerPoint/<br>Google Slides<br>Present a<br>non-chronological<br>report on European<br>mountains. Add<br>sounds as well as<br>images and text.<br>Experiment with<br>animations and slide<br>transitions. T<br>IT4.1, IT4.2 | StoryBoard That<br>Create a comic-strip<br>story linked to the<br>Roman Empire on PCs<br>with the <u>Storyboard</u><br>That website. Initially<br>plan the story first,<br>considering scenes<br>and dialogue and<br>story progression. Use<br>Google logins to<br>access via PCs. Use<br>relevant characters<br>(mythology section)<br>and backgrounds<br>from the site. Change<br>elements of the<br>appearance as<br>relevant. Format<br>speech bubbles and<br>captions with<br>consideration for the<br>audience. NB Pupils<br>will need individual<br>logins.<br>IT4.1, IT.4.2 | Microsoft<br>Word/Google Docs<br>Develop basic word<br>processing skills. Write<br>up a persuasive<br>argument about<br>endangered biomes,<br>focusing on layout,<br>adding borders,<br>changing fonts and<br>inserting pictures<br>while also teaching<br>skills of saving and<br>opening work<br>correctly. T<br>IT4.1, IT4.2 | Adobe Spark Page<br>app/website<br>Use the app or<br>website (a login will<br>be required) to<br>create a webpage to<br>present writing based<br>on Ancient Greek life.<br>IT4.1, IT4.2 |
|                                           | how technology can be                                                                                                    |                                                                                                    | ce a performance video                                                                                                    | nas a set of structured les<br>by the end of the projec<br>tion.                                                                                                    |                                                                                                    | ••                                                                                                    |

IT1.4

| Shadow Puppet Edu       | Garageband app          | Use a paint            | Adobe Video Spark           | Green Screen          | iMotion app (water   |
|-------------------------|-------------------------|------------------------|-----------------------------|-----------------------|----------------------|
| app                     | Create music by         | app/software           | app/website                 | Use the Dolnk green   | cycle)               |
| Add images to           | exploring different     | Create digital art     | Use the Adobe Video         | screen app to film    | Use stop motion to   |
| represent the           | instruments and loops   | Andy Warhol            | Spark app or <u>website</u> | children against the  | animate the proce    |
| different climates into | building up layers of   | repetitions. Import an | (a school or class          | cloth backdrop. Add   | of the water cycle.  |
| the app, add            | sound to create a       | image and duplicate    | account login will be       | in scenes from        | Use clay/play doug   |
| captions and then       | musical piece. <b>T</b> | and colour enhance     | required) to create         | mountains. Children   | paper and other      |
| narrate a scientific    | IT4.6                   | in different ways.     | an information film on      | act out pre-written   | materials to show t  |
| explanation of          |                         | Model how to select    | Vikings with the            | information scripts.  | different stages. Ec |
| biomes. Watch back      |                         | colours, choose brush  | narration planned           | Edit together the     | stage could be       |
| and evaluate to         |                         | styles and textures.   | during English.             | scenes in e.g. iMovie | animated separate    |
| ascertain what          |                         | Developing skills in   | IT4.1, IT4.2                | and add effects and   | and then edited      |
| improvements can be     |                         | using all the tools    |                             | titles.               | together using       |
| made relating to        |                         | available to create    |                             | IT4.3, IT4.4, IT4.5   | Puppet Edu. Save     |
| clarity, expression,    |                         | art considering the    |                             |                       | project as video ai  |
| interest levels and     |                         | audience. Use          |                             |                       | share.               |
| engagement of their     |                         | Sketchpad online.      |                             |                       | IT4.3, IT4.4         |
| audience.               |                         | IT4.5                  |                             |                       |                      |
| IT4.1, IT4.3, IT4.4     |                         |                        |                             |                       |                      |

| Data Handling | Spreadsheets<br>A variety of resources<br>and lesson plans here<br>or complete the<br>Shopping list<br>Spreadsheet<br>Edit the items in the<br>list and revise the<br>prices. Pupils can<br>copy the formula to<br>work out the number<br>of items times the<br>prices by dragging<br>down the cell into the<br>cells below. Pupils<br>can be given a<br>budget to complete<br>based on a family for<br>a week, a group of<br>friends etc. T<br>IT4.9                                                                                                    | Galactica Luxmeter<br>app<br>Take light readings<br>from around the<br>school. Find and<br>record where in the<br>school has the most<br>light using the Skitch<br>app. Use arrows and<br>coloured spots on the<br>map.<br>IT4.7 | Branching database<br>Classify different animals by asking questions<br>and sorting by the answer on the J2e website.<br>This could be done in science lessons.<br>IT4.8 | Decibel X app<br>Record the volume of sound either as part of a<br>science investigation. Alternatively visit<br>different locations within school or the grounds<br>and take pictures at each place in the app to<br>record the sound levels. These results can be<br>plotted on a digital graph maker or in Pic<br>Collage on a plan of the school to spot trends.<br>IT4.7 |  |  |  |
|---------------|----------------------------------------------------------------------------------------------------|----------------------------------------------------------------------------------------------------|----------------------------------------------------------------------------------------------------|----------------------------------------------------------------------------------------------------|--|--|--|
| Key Skills    | IT4.9   IT4.1 When word processing, can use font sizes and effects appropriately to fit a purpose and audience of text.   IT4.2 Can use a range of features of layout and design such as text boxes, columns and borders, to control the layout and presentation of a document.   IT4.3 Be able to edit video footage and still images to create a video presentation or animation for an audience.   IT4.4 Able to add text, sound effects and other graphic effects to a video presentation.   IT4.5 Can make use of a range of visual effects such as filters, hues and combining images to give different effects.   IT4.6 Able to layer sounds using music composition software.   IT4.7 Be able to collect snapshot data from data loggers, selecting the appropriate tool.   IT4.8 Be able to enter data into a graphing package and use it to create a range of graphs, and to interpret data.   IT4.9 Understand that spreadsheets perform calculations. Explore the effect of changing the cell values in spreadsheets and use them |                                                                                                    |                                                                                                    |                                                                                                    |  |  |  |